## S.T.A.L.K.E.R. Icon Editor (SIE)

Материал из xrWiki

## **S.T.A.L.K.E.R. Icon Editor**

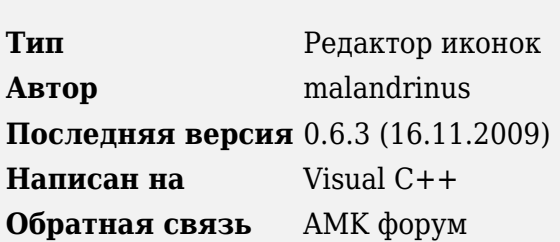

SIE — это простой и удобный редактор иконок, хранящихся в DDS-формате.

Иконки инвентаря в игре хранятся в файле **\qamedata\textures\ui\ui icon equipment.dds** это файл однослойной текстуры, упакованной методом DXT5 (по сути, обычный растровый файл). Иконки в нём выровнены по квадратам 50х50. В файлах ltx в описании каждого предмета (который может показаться в инвентаре) имеются такие строки:

 $\pmb{\times}$ 

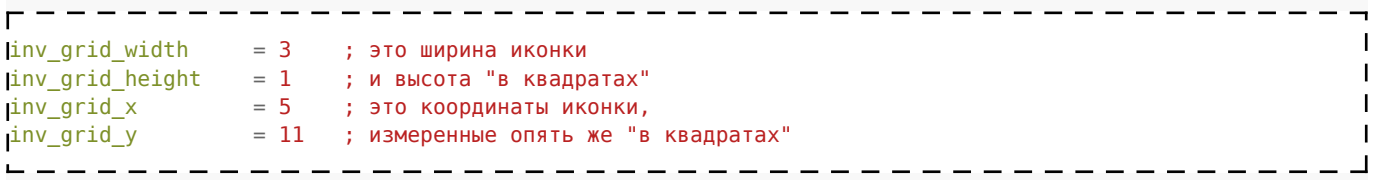

Для редактирования этого и подобных файлов и предназначена программа.

## **Bax**Ho!

Для работы программы может потребоваться отдельная установка RunTime библиотек (а.к.а Microsoft Visual C++ Redistributable):

- для версий 0.5.0 и ниже: Microsoft Visual C++ 2005 SP1 Redistributable Package (x86)
- для версий 0.6.0 и выше: Microsoft Visual C++ 2008 SP1 Redistributable Package (x86)

## Основные возможности

- Открывает файлы DDS пакованные DXT1/3/5 и непакованные ABGR и ARGB, а также файлы PNG. Ограничения на свойства поддерживаемых текстур:
	- поддерживаются только однослойные текстуры, т.е. текстуры с числом mipmap уровней равным одному. Это вполне естественное ограничение, поскольку текстуры для худов, а также все текстуры для оформления интерфейса, включая файлы с иконками всех видов и элементами окошек не требуют дополнительных mipmap-уровней, поскольку отображаются в любом случае в полный размер, и дополнительные слои только будут занимать память. Что такое эти уровни и в каком случае нужны читайте здесь. Поскольку, однако, реально встречались файлы иконок с активированными mipmap уровнями, то

имеется возможность открыть такой файл. Редактироваться и сохраняться будет при этом только основной (нулевой) слой. При этом будет дважды (при открытии и при сохранении) выдано соответствующее предупреждение.

- Поддерживаются только полноцветные текстуры (по 8 бит на каждый цвет и канал прозрачности). Иные открыть будет невозможно.
- Программа пытается по возможности сохранить качество пакованных текстур. Для этого при сохранении сохраняются только изменённые блоки. При увеличении/уменьшении текстуры статус нетронутых блоков сохраняется. При экспорте (в том числе и в том же формате) всё всегда сохраняется с полной перепаковкой.
- "Знает" несколько стандартных файлов с иконками и умеет открывать их из каталога установки игры (ТЧ и ЧН).
- Есть режим просмотра канала прозрачности.
- Показывает сетку. Есть предопределённый набор размеров: 1х1, 30х27, 32х32, 50х50, 83х47, 165х108. Можно установить свои шаги. Выделение привязано к сетке. В режиме 1х1 сетка не показывается, а выделение осуществляется попиксельно, т.е. фактически свободно. Видимость сетки и её внешний вид можно регулировать.
- Позволяет выделить отдельную иконку (точнее, произвольную область из квадратов). Далее можно узнать её (области) координаты. Можно сразу получить сформированный текст с уже подставленными значениями.
- Выделение можно скопировать и вставить в другое место в текущем файле или в другом. Таким образом можно копировать иконки из разных источников в свой файл или переставлять их местами.
- Разные операции по редактированию: копирование фрагментов (иконок) в пределах одного и между разными файлами, очистка области. Полезно для интеграции разных модов. Разные дополнительные режимы вставки (зеркалирование, поворот на 90, -90, 180 градусов, копирование с использованием прозрачности).
- Команды "Отменить"/"Вернуть" вплоть до последнего сохранения.
- Есть операции расширения/уменьшения текстуры в два раза по горизонтали или вертикали.
- Есть экспорт текстуры во все из поддерживаемых форматов (DDS или PNG).
- Умеет рассчитывать координаты аддонов к оружию. **Калькулятор аддонов** вызывается из меню "Правка".
- Цвета фона, сетки и выделения можно изменить из диалога с настройками. Меню "Вид" -> "Настройки".
- Разные настройки внешнего вида и прочее. Всё сохраняется в файле настроек.
- Новая экспериментальная фишка: парсинг всех файлов конфигурации на предмет поиска инвентарных предметов и отображение сетки, соответствующей иконкам этих предметов. При движении мыши подсвечивается, иконки из каких секции находятся под курсором. Сетку можно скрыть.
- При вставке масштабировать фрагмент произвольным образом:
	- выбираете способ копирования "Масштабировать". Войдя в режим вставки, можно управлять масштабом или требуемыми размерами с помощью панели инструментов, которая находится рядом. Фишка сделана на скорую руку, поэтому есть некоторые недочёты:
		- 1. Для фиксации введённого значения надо нажать Enter.
		- 2. Пока не нажали <Enter>, не уводите курсор за пределы поля ввода, иначе значение собьётся на значение по умолчанию.
		- 3. Для собственно масштабирования надо нажать кнопку с буквой **U** (Update) на той же панели.

Есть некритичный баг. После использования масштабирования уже имеющаяся в буфере картинка будет вставляться с неправильным масштабом. Так что надо обязательно скопировать фрагмент заново.

Источник — «https://xray-engine.org/index.php?title=S.T.A.L.K.E.R. Icon Editor (SIE)&oldid=669»

[Категория:](http://xray-engine.org/index.php?title=%D0%A1%D0%BB%D1%83%D0%B6%D0%B5%D0%B1%D0%BD%D0%B0%D1%8F:%D0%9A%D0%B0%D1%82%D0%B5%D0%B3%D0%BE%D1%80%D0%B8%D0%B8)

[Графические редакторы](http://xray-engine.org/index.php?title=%D0%9A%D0%B0%D1%82%D0%B5%D0%B3%D0%BE%D1%80%D0%B8%D1%8F:%D0%93%D1%80%D0%B0%D1%84%D0%B8%D1%87%D0%B5%D1%81%D0%BA%D0%B8%D0%B5_%D1%80%D0%B5%D0%B4%D0%B0%D0%BA%D1%82%D0%BE%D1%80%D1%8B)

- Страница изменена 2 декабря 2017 в 21:26.
- К этой странице обращались 1712 раз.
- Содержимое доступно по лицензии [GNU Free Documentation License 1.3 или более поздняя](http://xray-engine.org/index.php?title=License) (если не указано иное).

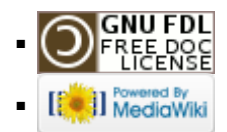